# snom

# **D120 Quick Reference Guide**

Firmware version 10.1.42.xx

# **Call Indicator**

The bright red LED on the top right corner of the phone indicates incoming, ongoing, held, and missed calls.

- Blinks rapidly when a call is coming in.
- Glows steadily when dialing, when in an active call, and when you have missed a call.
- Blinks slowly when you put a call on hold.

## **Input Mode**

The text under the cursor shows the current input mode ( $123$  = numerals, abc = lower case letters,  $HBC = upper case letters$ ).

- Press  $\mathbf{E}$  is to change input mode to  $\mathbf{H}$ .
- Press  $F11$  to change input mode to  $123$ .
- Press  $\mathbf{I}$  to change input mode to  $\mathbf{I}$  b.

# **Entering numerals, letters & symbols**

- In 12: input mode, press the desired number key on the dialpad.
- In ABC / abc input mode:
	- press a number key (**2**-**9**) repeatedly to select a letter or number.
	- press the **1** key repeatedly to select a symbol.
	- press the **0** key repeatedly to select a space, underscore, or zero.
- Press  $\overline{\cdot \cdot \cdot}$  to delete a character.

# **Making calls**

You can make calls using the handset, speakerphone, or headset. To change modes, pick up the handset, or press  $\left(\overline{\Phi}\right)$  or  $\left(\overline{\Omega}\right)$ . A symbol at the top of the screen indicates which mode is currently in use:

handset  $\blacksquare$ , speakerphone  $\blacksquare$ , or headset  $\blacksquare$ .

#### **Handset**

- Lift the handset off the cradle, enter the phone number, and press
- OR enter the phone number and pick up the handset.

## **Speakerphone**

- 1. If **the appears at the top of the screen, press**  $\textcircled{1}$  to turn off headset mode.
- 2. With the handset in the cradle, enter the phone number and press .

## **Headset**

- 1. If  $\blacksquare$  does NOT appear at the top of the screen, press  $\textcircled{\textcircled{\tiny{\textcirc}}}$  to turn on headset mode.
- 2. Enter the phone number and press  $\bigcup$

# **Redialing**

• Press  $\vert\vec{v}\vert$  to show the last numbers dialed, with the most recent at the top. Press  $\vee$  /  $\wedge$  on the

navigation key to select a number. Press  $\bigcup$  to dial.

## **Calling a number from call history**

• Press  $\blacksquare$ . Press  $\blacktriangleright$  /  $\blacktriangle$  to select All, Missed,

Received, or Dialed calls and press  $\heartsuit$ 

Press  $\vee$  /  $\wedge$  to select a call. Press  $\vee$  to dial the number.

## **Calling a number from phone directory**

• Press  $\Box$  Press  $\blacktriangleright$  /  $\blacktriangle$  to select a name. Press  $\vert\vert\vert$ twice to dial the number.

## **Calling a number from external directory**

• Lift the handset off the cradle or press  $(4)$ .

Press  $\Box$  Press  $\blacktriangleright$  /  $\blacktriangle$  to select a directory. Press

 $\vee$  /  $\wedge$  to select a name. Press  $\forall$  twice.

## **Speed dialing**

• Enter the speed dial number (0-30) or character

 $(\textbf{\#}, \textbf{\#})$  assigned to the phone number. Press  $\cup$  to dial.

## **Function keys**

• Press a Line function key, enter the phone number, and then press  $\vert$ 

# **Answering Calls**

You can answer calls using the handset, speakerphone, or headset.

#### **Handset**

• Lift the handset off the cradle.

## **Speakerphone**

•  $Press$   $(4)$ 

• Press $[O]$ 

### **Function keys**

• Press the Line function key with the blinking LED.

# **Ending calls**

• Place the handset in the cradle or press  $\sum_{n=1}^{\infty}$ 

# **Call waiting**

If you are on a call and receive an incoming call, the call indicator LED blinks rapidly, and you hear a double beep alert tone.

Press  $\begin{array}{|c|c|c|}\n\hline\n\textbf{1} & \textbf{1} \\
\hline\n\textbf{2} & \textbf{1} \\
\hline\n\textbf{3} & \textbf{1} \\
\hline\n\textbf{4} & \textbf{1} \\
\hline\n\textbf{5} & \textbf{1} \\
\hline\n\textbf{6} & \textbf{1} \\
\hline\n\textbf{7} & \textbf{1} \\
\hline\n\textbf{8} & \textbf{1} \\
\hline\n\textbf{1} & \textbf{1} \\
\hline\n\textbf{1} & \textbf{1} \\
\hline\n\textbf{2} & \textbf{1} \\
\h$ 

• To accept the incoming call and put your current

call on hold, press  $\bigcup^{\infty}$  OR press the Line function key with the blinking LED.

• To reject the incoming call, press  $|x|$  OR ignore the call waiting announcement.

# **Mute the microphone**

• Press  $\left(\frac{\mathcal{R}}{2}\right)$  to mute/unmute the microphone during a call. While mute, **A** appears at top of the screen.

# **Do Not Disturb (DND)**

• Press  $\Theta$  to turn Do Not Disturb on or off. While on,  $\Box$  appears at top of the screen.

## **Retrieve voicemail messages**

• Press  $\left[\frac{\infty}{\infty}\right]$  to call your voicemail retrieval number. When you have a new message, you will hear a stutter dial tone.

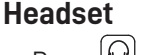

## **Hold and retrieve calls**

#### **To put the active call on hold:**

- Press  $\mathbf{E}$  OR press  $\mathbf{E}$
- OR press the Line function key with the steady LED.

## **To retrieve the held call:**

- Press  $\mathbf{u}_{\text{OR} \text{press}}$
- OR press the Line function key with the blinking LED

## **Switching between calls**

#### **To switch between calls (active, on hold, call waiting):**

- Press  $\mathbf{u}$   $\rightarrow$  or  $\mathbf{u}$   $\rightarrow$  or  $\mathbf{v}$  and  $\mathbf{v}$  until the call you want is displayed, then press  $\heartsuit$ The symbol indicates the type of call:  $\frac{1}{2}$  =  $\frac{1}{2}$  = on
	- hold,  $=$   $\frac{1}{2}$  = active,  $\frac{1}{2}$  = call waiting.
- Any keys you press (such as  $\mathbf{H}$  hold) will affect the call currently displayed on the screen.

# **Transfer calls**

There are two ways to transfer a call:

- **• Attended transfer** Call the destination party first, and announce the call before making the transfer.
- **• Blind transfer** Transfer the call to the destination party without announcing the call.

## **Attended transfer**

**NOTE:** If you have two calls on your phone at the same time, you must end one of the calls before you can make an attended transfer.

- 1. Put the call on hold.
- 2. Dial a number and press .
- 3. When the party answers, announce the call.
- 4. Press  $\frac{1}{2}$  to display the call on hold.
- 5. To transfer the call, press  $\mathbf{F}$  or  $\mathbf{F}$  or  $\mathbf{F}$ , then press  $\vert\check{\ }$

## **Blind Transfer**

- 1. Press  $\mathbf{F}$  or  $\mathbf{C}$
- 2. Dial a number and press **. The**

# **Conference calls**

- 1. Call the first party.
- 2. Put the call on hold.
- 3. Call the second party.

#### 4. Press  $\blacksquare$ .

The conference is established, and the Conference screen appears.

## **Selecting a party**

- Press  $\vee$  /  $\wedge$  to select one of the following:
	- **• Conference** (both parties of the conference).
	- The first party.
	- The second party.
- An arrow  $\blacksquare$  indicates your selection.

## **Talking to one party in private**

- 1. Select the party you want to talk to, and press  $\mathcal{C}$ The other party is put on hold.
- 2. To restart the conference, press  $\blacksquare$

## **Putting one party on hold**

- 1. Select the party and press  $\mathbf{H}$  or  $\left(\mathbf{u}\right)$ . The other party becomes an active call.
- 2. To restart the conference, press  $\blacksquare$

## **Putting both parties on hold**

- 1. Press  $\vee$  to select **Conference** and press **th** or  $\Box$
- 2. To restart the conference, press  $\blacksquare$

## **Ending the conference**

1. Select a party or **Conference** (both parties).

2. Press $^{\vert \times \vert}$ 

# **Forward calls**

- 1. Press  $\triangle$  and select **Call Features** > Call Forward**ing**.
- 2. Select **Forward All**, **Forward when Busy**, or **Forward after Timeout**.
- 3. Select **Activate**, and press  $\left|\frac{y}{x}\right|$  to activate **or** or  $deactive$  call forwarding.
- 4. Select **Target** and enter the phone number to forward calls.
- 5. For **Forward after Timeout**, enter the **Wait Time** (in seconds) before forwarding the call.

# **Call history**

• Press  $\boxed{\blacksquare}$ . Press  $\blacktriangleright$  /  $\blacktriangle$  to select **All**, **Missed**,

**Received**, or **Dialed** calls and press  $|$ 

- Press  $\vee$  /  $\wedge$  to select a call.
- Press  $\bigcup$  to dial the number of the selected call.
- Press  $\overline{\mathbf{m}}$  to delete the selected call.
- Press  $\overline{\phantom{a}}$  to delete the entire list.
- Press  $\blacksquare$  to sort the calls.
- Press  $\mathbf{C}$  to show details of the selected call. Press  $\Box$  to add the call to the Directory.

# **Directory**

- Press  $[II]$ . To select an entry, press  $\blacktriangleright$  /  $\blacktriangle$ OR enter the first letter of a name.
- Press  $\blacksquare$  to sort entries. Press  $\blacktriangledown / \blacktriangle$  to select a sort option and press  $\vert \check{\ } \vert$
- Press  $\overline{\text{m}}$  to delete the selected entry.
- Press **th** to display the selected entry. Press **the to** dial the number of the entry.
- Press  $\mathbf{H}$  to add an entry. Enter the information and press  $\blacksquare$
- Press to edit an entry. Enter the information and press  $\blacksquare$ .

For more detailed information about how to use your phone, refer to the Snom D120 User Guide. Copyright © 2019 Snom Technology GmbH. All Rights Reserved. v2019001 Version 1, 10/2019